# www.jcm-american.com

The JCM web site provides the tools you need, including the software information database with DIP switch information, our photo parts catalog, online ordering form, repair service, and more.

## **Parts are Parts**

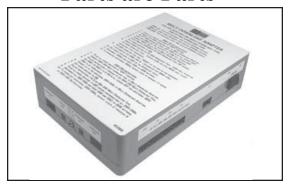

**Part No.** 701-000020 **Description:** Kit, Multi-Download Adapter

**Usage:** The Multi-Download Adapter is used in conjunction with a DT-004 or DT-104 Download Tool to upgrade the flash memory on the DBV-200 and WBA products that utilize EEPROM memory technology.

**Note:** The Multi-Download Adapter was created by JCM Engineering to increase download speeds. When used in conjunction with the DT-004 or DT-104, it can be attached to 5 WBA-10, 8 WBA-12, or 10 DBV-200 machines for simultaneous downloads.

### **JCM Latest Software Listing**

|               |              |              | i       |
|---------------|--------------|--------------|---------|
| Unit          | ID           | Version*     | Chksums |
| WBA-10-SS     | ID-003       | V-3.10-20    | 4D54    |
| WBA-10-SS     | ID-022/023   | V-3.10-03    | C1BF    |
| WBA-10-SS     | ID-024       | V-3.04-20    | 5271    |
| WBA-11-SS     | ID-003       | V-3.10-20    | 4D54    |
| WBA-11-SS     | ID-022/023   | V-3.10-03    | C1BF    |
| WBA-11-SS     | ID-024       | V-3.04-20    | 5271    |
| WBA-12-SS     | ID-003       | V-3.09-20i   | 73F1    |
| WBA-12-SS     | ID-0C3       | V-3.09-09i   | 766C    |
| WBA-12-SS     | ID-022/023   | V-3.10-03i   | 0093    |
| WBA-12-SS     | ID-044C      | V-3.10-05i   | 320E    |
| WBA-12-SS     | ID-044       | V-3.10-05i   | FE51    |
| WBA-12-SS     | ID-023B      | V-3.00-04i   | 10C5    |
| WBA-12-SS     | ID-024       | V-3.08-27    | 4DE9    |
| WBA-13-SS     | ID-003       | V-3.09-20i   | 73F1    |
| WBA-13-SS     | ID-0C3       | V-3.09-09i   | 766C    |
| WBA-13-SS     | ID-022/023   | V-3.10-03i   | 0093    |
| WBA-13-SS     | ID-044C      | V-3.10-05i   | 320E    |
| WBA-13-SS     | ID-044       | V-3.10-05i   | FE51    |
| WBA-13-SS     | ID-023B      | V-3.00-04i   | 10C5    |
| WBA-13-SS     | ID-024       | V-3.08-27    | 4DE9    |
| DBV-200-B0/B1 | ID-022/023   | V-2.40-04-03 | 49E5    |
| DBV-200-A2/A3 | ID-004/BAR   | V-2.40-05    | FFA3    |
| DBV-200-A2/A3 | ID-044P/045P | V-2.40-05    | FCBE    |
| DBV-200-A2/A3 | ID-011/015   | V-2.40-09    | CA98    |
| DBV-200-A2/A3 | ID-044/045W  | V-2.40-05    | FCBE    |
| DBV-200-B4/B5 | ID-024       | V-2.40-09    | 7733    |
| DBV-200-B4,B5 | ID-003       | V-2.40-02    | C62B    |

The list of JCM bill validator software provided herein notifies customers of the latest versions developed. However, the listing does not identify versions approved by gaming jurisdictional authorities for actual use. Customers should consult JCM's Customer Service/Parts Sales departments concerning approved versions for jurisdictions of intended use.

## Save Time and Labor with JCM's Intelligent Cash Box System

The ICB® (Intelligent Cash Box) system is a unique cash box/cash flow management system that allows the operator to track a cash box and its contents through the entire cash flow process. The ICB system eliminates the need for dedicating cash boxes to specific machines, or putting barcode identification on the cash boxes. The cash boxes are tracked electronically eliminating most variance issues.

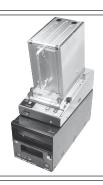

<sup>\*</sup> i suffix indicates Intelligent Cash Box option.

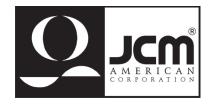

#### FREE REGIONAL TRAINING

Give your techs the tools they need to keep your customers happy and your equipment running at peak efficiency. Call for information.

| Minnesota  |
|------------|
| Arizona    |
| Mississipp |
| Florida    |
|            |

### **Customer Notification/Tech Tips:**

**Question:** How do I download new software to more than one unit at a time?

**Answer:** By using the Multi-Download Adapter with a DT-004 or DT-104 Download Tool and these procedures:

### Connect the DT-004 or DT-104 to the Multi-Download Adapter with harness Part No. 400-000082. On the WBA's to be downloaded, set DIP switches #7 and #8 to ON.

- Connect the DBV-200s using the harness Part No. 400-000080. On DS-Bank 1, set switch #1 to ON all the rest to OFF. On DS-Bank 2, set switch #1 through #6 to ON.
- On the DT-004, set DIP switch #2 to ON. On the DT-104, set the Baud rate to 9600.
- Place the 4 Meg Master EEPROM in the ZIF socket, then lock it in place.
- Make sure the RST/PRG switch on the Multi-Download Adapter is Up (RST position).
- Turn the Download Tool and Multi-Download Adapter ON.
- Press the START button on the DT-004 to begin the download process. Tap the Enter button under GO on the DT-104.

Download Times

| Download Tilles.     |                       |  |  |
|----------------------|-----------------------|--|--|
| DT-004               | DT-104                |  |  |
| WBA-10 - 4.5 minutes | WBA-10 - 3.5 minutes  |  |  |
| WBA-12 - 18 minutes  | WBA-12 - 6.5 minutes  |  |  |
| DBV-200 - 18 minutes | DBV-200 - 6.5 minutes |  |  |

JCM is a registered trademark of JCM American Corporation. All other product names mentioned herein may be registered trademarks or trademarks of their respective companies. Furthermore, TM and ® are not mentioned in each case in this publication.

JCM American Corporation 925 Pilot Road Las Vegas, NV 89119 Telephone: (702) 651-0000 Toll Free: (800) 683-7248 FAX (702) 651-0003 www.jcm-american.com

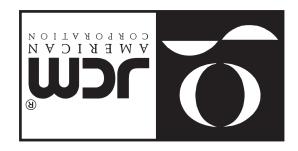